## **Deleting Selected Files**

Deletes the selected files.

## **Caution :**

- 0 Deleted files cannot be restored.
- *1* Select the playback mode.

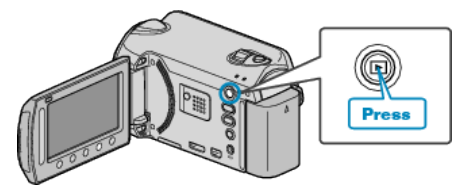

2 Select video or still image mode.

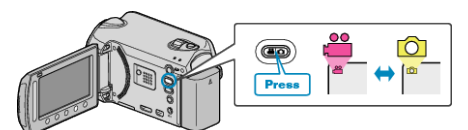

**3** Touch  $\textcircled{\tiny{\textcircled{\tiny{M}}}}$  to display the menu.

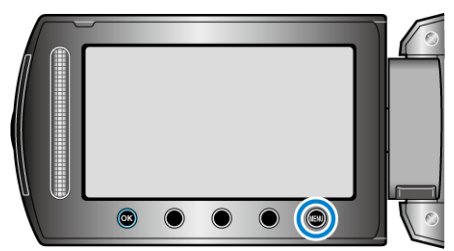

4 Select "DELETE" and touch  $\circledast$ .

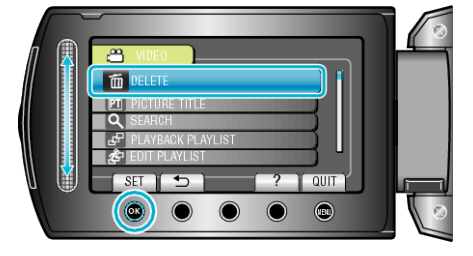

**5** Select "FILE SELECT" and touch  $\otimes$ .

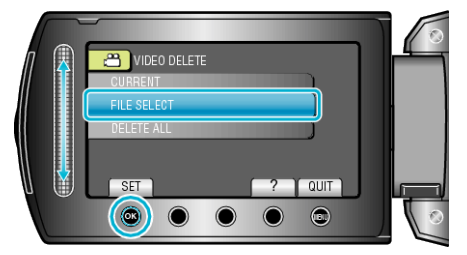

**6** Select the desired file and touch  $\circledR$ .

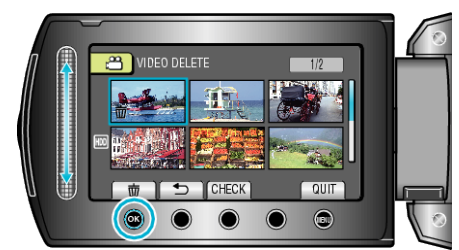

*7* After selecting all the files to delete, touch "EXEC".

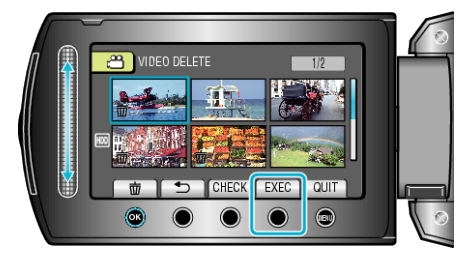

- 0 A delete mark appears on the selected file. To remove the delete mark, touch  $\circledR$  again.
- 0 Touch "CHECK" to check the selected file.
- 8 Select "YES" and touch  $\circledast$ .

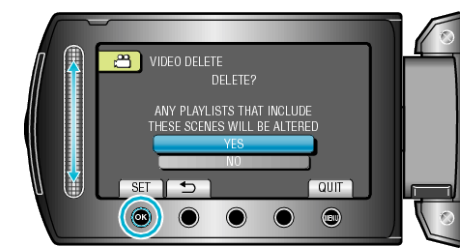

● After deleting, touch <sup>®</sup>.

## **Memo :**

- 0 When files in a playlist are deleted, the playlist changes.
- 0 Files that are protected cannot be deleted.
- Release protection before deleting the file.